# **GETRIEBEBAU NORD**

Member of the NORD DRIVESYSTEMS Group

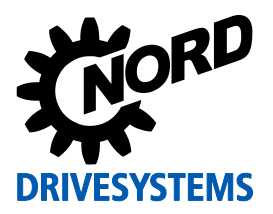

# **SK TU3-POL Materialnummer: 275 900 140**

#### **POWERLINK – Externe Busschnittstelle**

Die Busschnittstelle darf nur von qualifizierten Elektrofachkräften installiert und in Betrieb genommen werden. Eine Elektrofachkraft ist eine Person, die aufgrund ihrer fachlichen Ausbildung und Erfahrung ausreichende Kenntnisse besitzt hinsichtlich

- des Einschaltens, Abschaltens, Freischaltens, Erdens und Kennzeichnens von Stromkreisen und Geräten,
- der ordnungsgemäßen Wartung und Anwendung von Schutzeinrichtungen entsprechend festgelegter Sicherheitsstandards.

## **GEFAHR Gefahr eines elektrischen Schlags**

Der Frequenzumrichter führt nach dem Abschalten bis zu 5 Minuten gefährliche Spannung.

• Arbeiten nur bei spannungsfrei geschaltetem Frequenzumrichter durchführen und Wartezeit von mindestens 5 Minuten nach dem netzseitigen Abschalten beachten!

# *ACHTUNG* **Gültigkeit des Dokuments**

Dieses Dokument ist nur zusammen mit der Betriebsanleitung des jeweiligen Frequenzumrichters und dem Handbuch für die Buskommunikation dieser Busschnittstelle (La siehe Überblick am Ende des Dokumentes) gültig. Nur mit diesen Dokumenten stehen alle für die sichere Inbetriebnahme der Busschnittstelle und des Frequenzumrichters erforderlichen Informationen zur Verfügung.

#### **Lieferumfang**

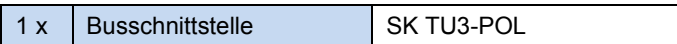

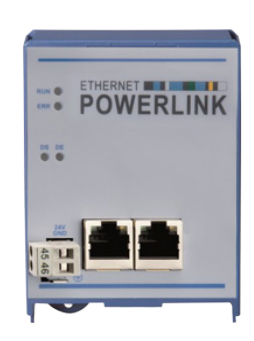

#### **Einsatzbereich**

TechnologieBox zur Anbindung eines Frequenzumrichters (SK 5xxE) an einen Feldbus vom Typ **POWERLINK**. Die Busschnittstelle muss direkt auf den Technologiesteckplatz des Frequenzumrichters aufgesteckt werden.

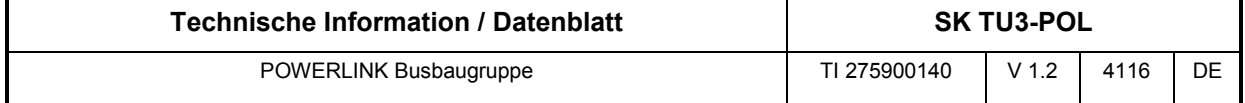

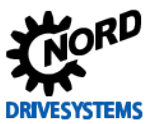

#### **Technische Daten**

### *Busschnittstelle*

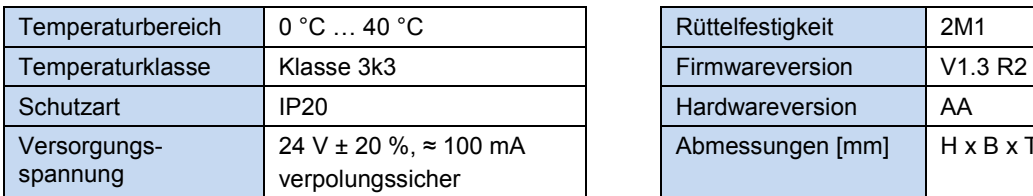

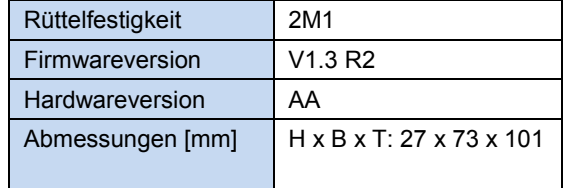

### *Busspezifikation*

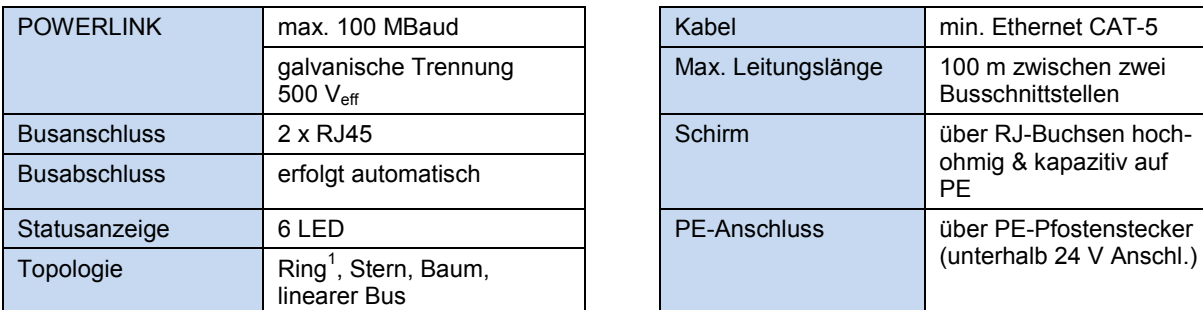

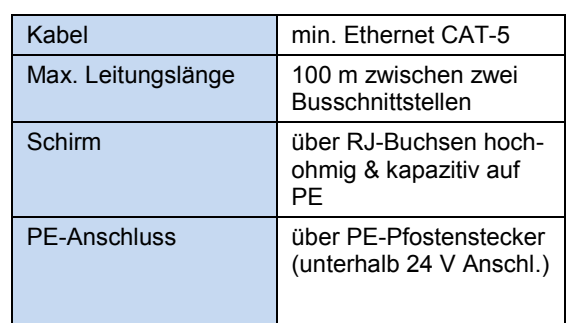

<sup>1</sup> Muss vom Busmaster unterstützt werden

#### *Leistung*

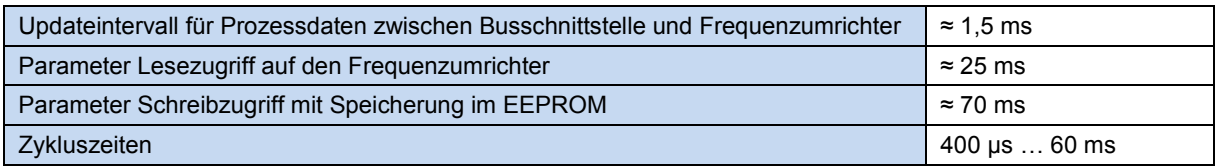

#### **Merkmale der Busschnittstelle**

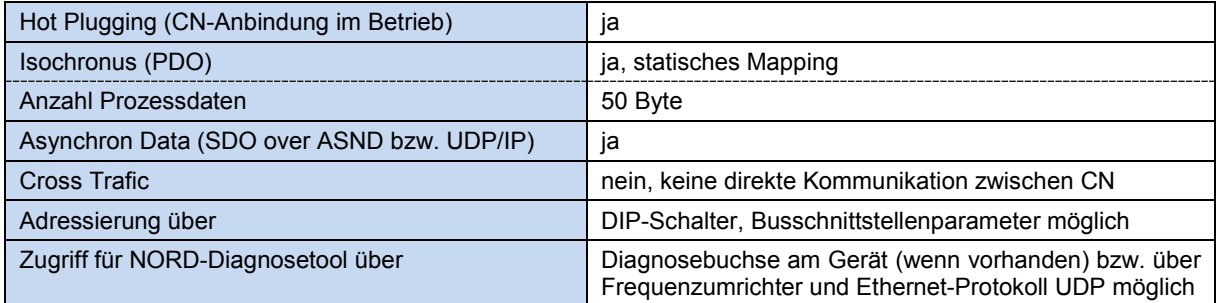

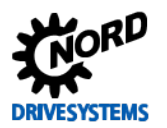

#### **Montage**

# A

**Information Montage der Technologiebox SK TU3-…** 

Das Einsetzen oder Entfernen der Module sollte nur im spannungsfreien Zustand erfolgen. Die Steckplätze sind nur für die dafür vorgesehenen Module nutzbar.

Eine vom Frequenzumrichter **entfernte Montage** der Technologiebox ist nicht möglich, sie muss unmittelbar am Frequenzumrichter aufgesteckt werden.

Die **Montage** der Technologieboxen ist wie folgt durchzuführen:

- 1. Netzspannung ausschalten, Wartezeit beachten.
- 2. Steuerklemmenabdeckung etwas nach unten verschieben oder entfernen.
- 3. **Blinddeckel** durch Lösen der Entriegelung am unteren Rand mit nach oben drehender Bewegung entfernen.
- 4. **Technologiebox** am oberen Rand einhaken und mit leichtem Druck einrasten.

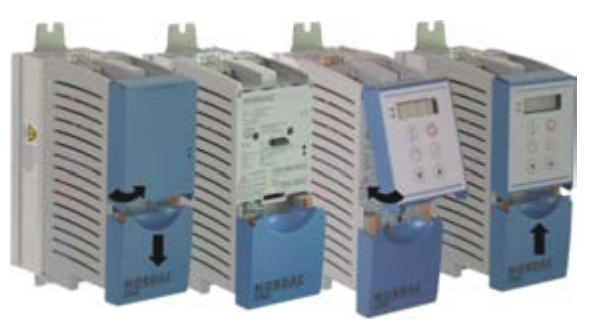

Auf einwandfreie Kontaktierung der Steckerleiste achten und bei Bedarf mit passender Schraube (Blechschraube 2,9 mm x 9,5 mm im Lieferumfang des Frequenzumrichters enthalten) fixieren.

5. Steuerklemmenabdeckung wieder schließen.

#### **Anschlüsse**

Der Anschluss der beiden Ethernet-Leitungen erfolgt ausschließlich über die beiden frontseitig angebrachten RJ45-Buchsen. Handelt es sich bei der Busschnittstelle um den letzten Teilnehmer der Linie, kann eine RJ45-Buchse frei bleiben.

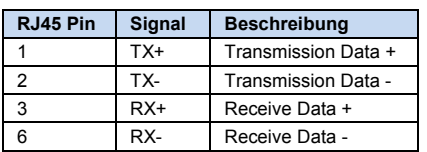

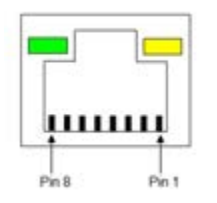

#### *( 1 ) Detail RJ45-Buchse ( 2 ) Detail Spannungsversorgung*

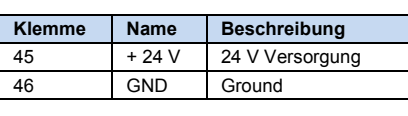

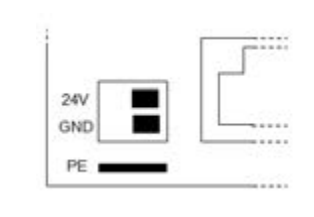

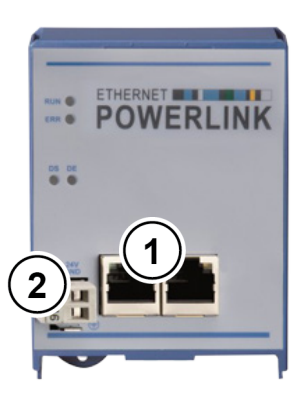

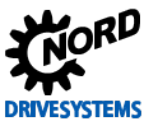

#### **Konfiguration**

Die Grundkonfiguration der Busschnittstelle erfolgt in erster Linie über deren DIP-Schalter. Die DIP-Schalterstellungen werden nach einem "Power On" der Busschnittstelle gelesen.

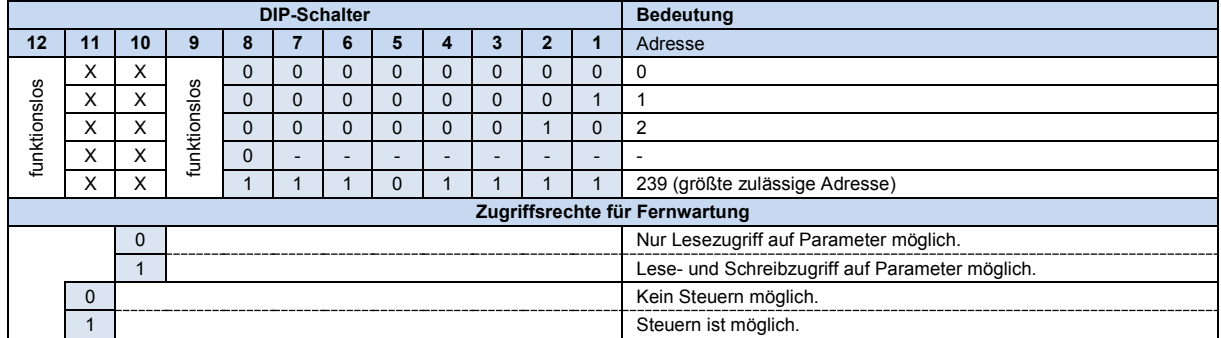

1. IP Adresse (DIP 1…8)

Über diese Schalter kann die Node ID (das letzte Byte der IP-Adresse) gesetzt und im Parameter **P185** kontrolliert werden. Die größte zulässige Node ID für CN ist "239".

Werden alle DIP-Schalter 2...9 in Stellung "OFF" gesetzt, kann die IP-Adresse über den Parameter **P160** eingestellt werden.

2. Zugriffsrechte für die Fernwartung (DIP 10…11)

Über das Ethernet-Protokoll UDP kann per Fernwartung auf die Busschnittstelle und die angeschlossenen Frequenzumrichter zugegriffen werden. Die Art des Zugriffs wird über den DIP-Schalter mit den Eingängen 10…11 festgelegt.

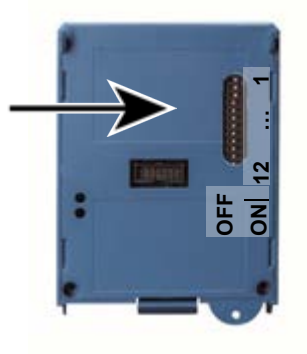

#### **LED Anzeigen**

Die Visualisierung von Betriebszuständen der Busschnittstelle erfolgt über LED-Anzeigen.

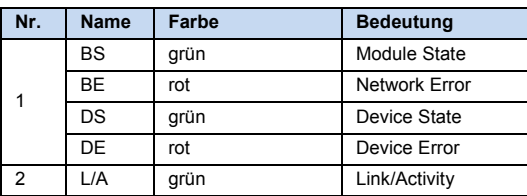

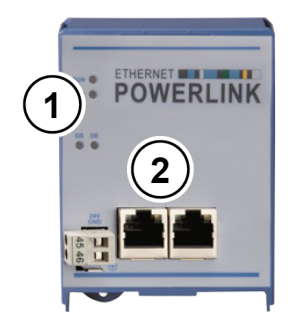

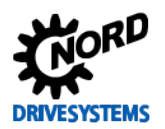

# *POWERLINK Spezifische LED*

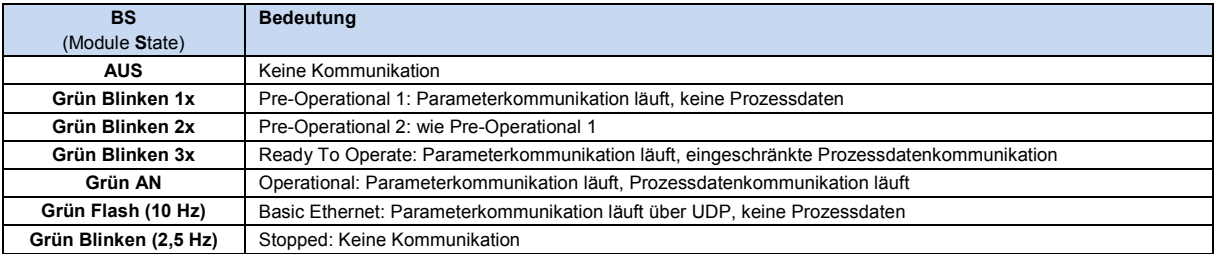

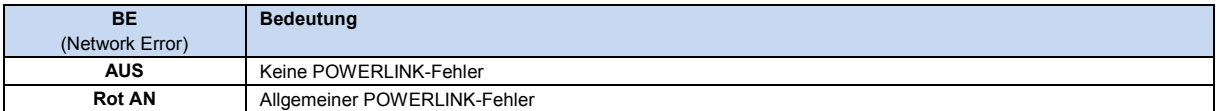

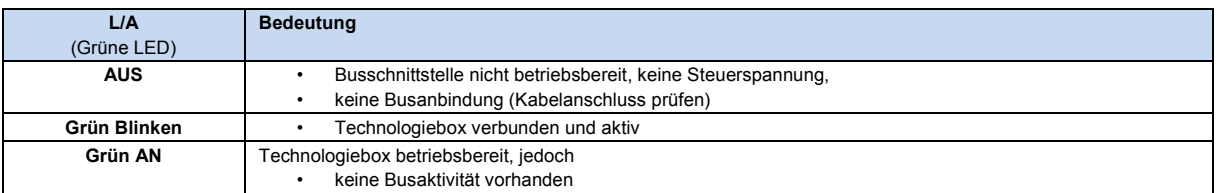

### *NORD-spezifische LED*

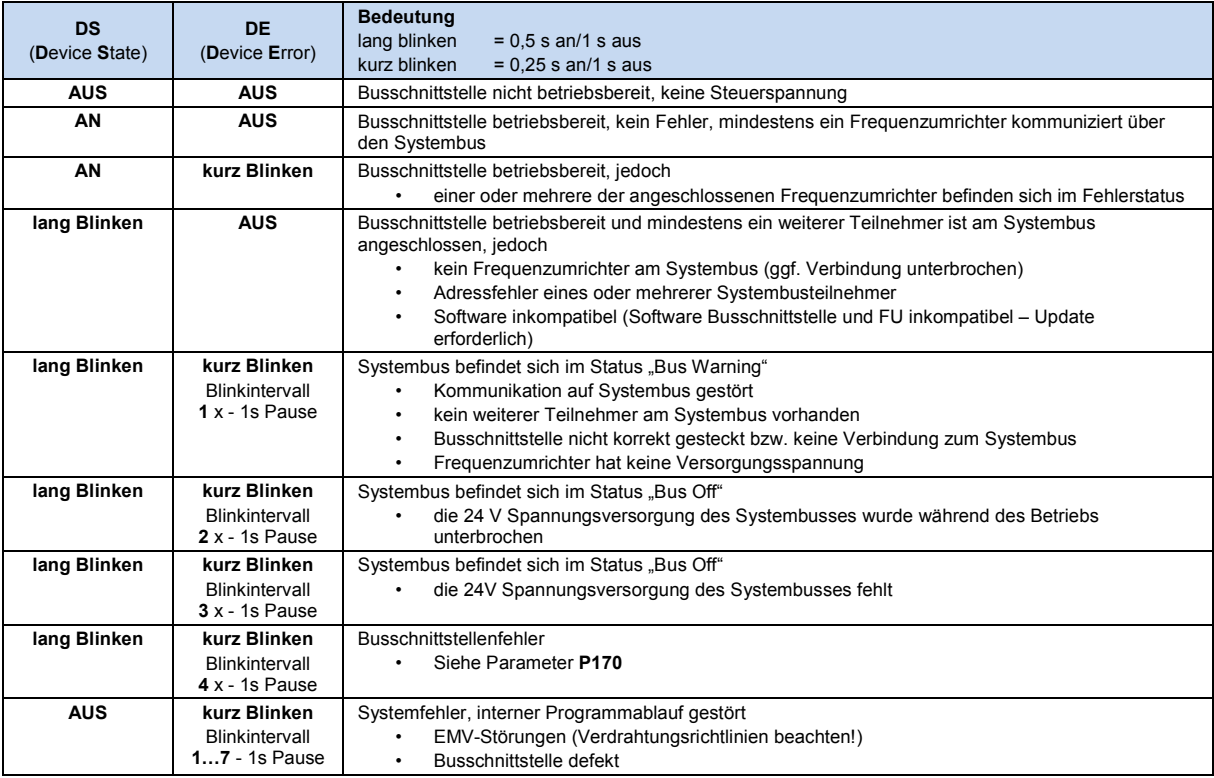

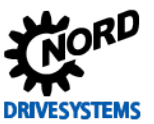

#### **Fehlermeldungen**

Fehlermeldungen der Busschnittstelle – die aktuelle bzw. die archivierte Meldung der letzten Störung – können über den Busschnittstellenparameter **P170** ausgelesen werden. Die Fehlermeldungen gehen nach Abschalten der Busschnittstelle verloren.

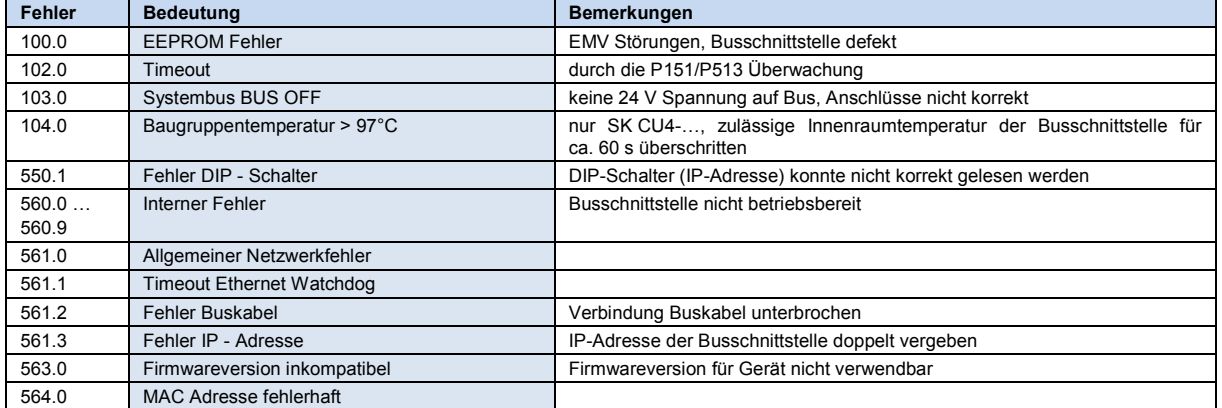

Fehler, die im Zusammenhang mit der Busschnittstelle auftreten, werden im Fehlerspeicher des Frequenzumrichters wie folgt dargestellt (**P700**/**P701**).

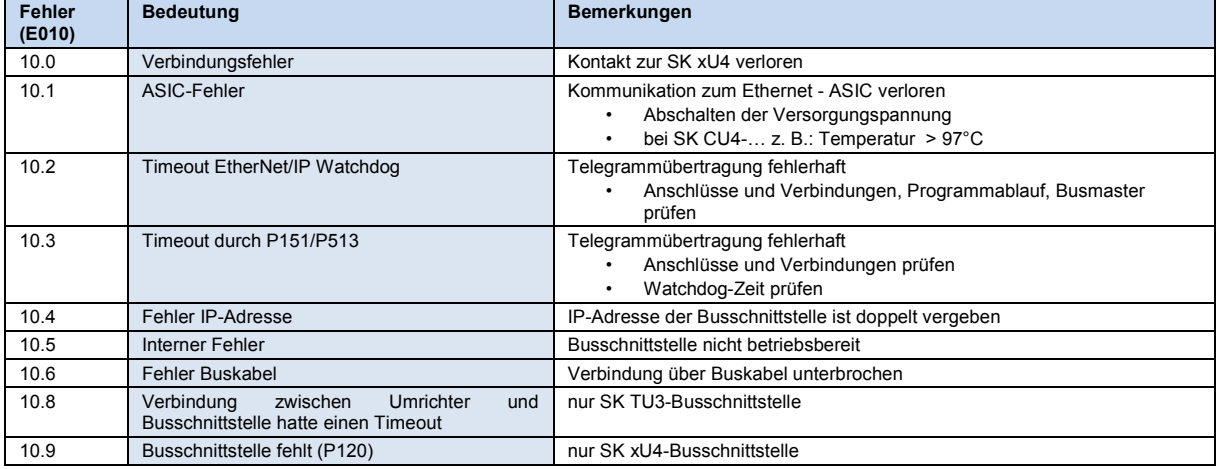

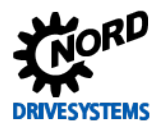

#### **Parameter**

*Frequenzumrichter:* Für den Aufbau einer Kommunikation zwischen Frequenzumrichter und Busschnittstelle sind folgende Parameter des Frequenzumrichters anzupassen (Details siehe Handbuch zum Frequenzumrichter).

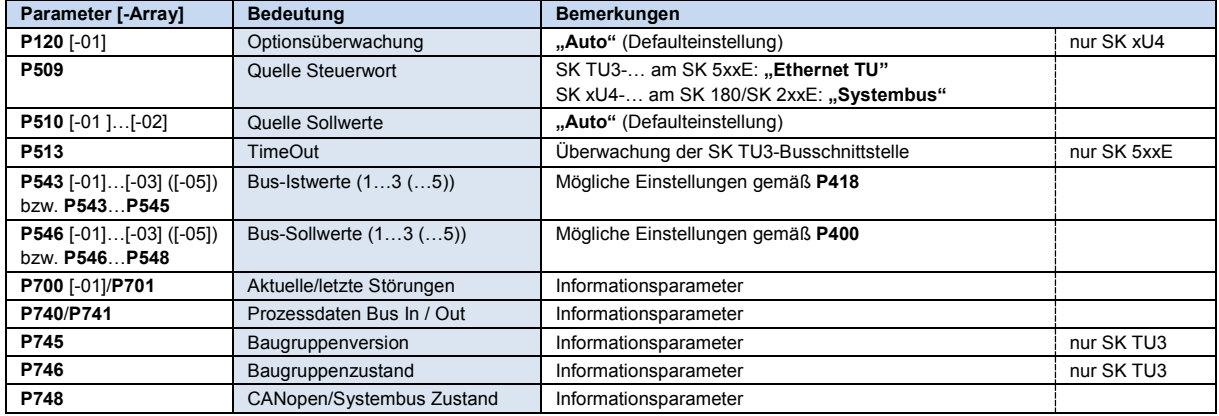

*Busschnittstelle:* Für die Einstellung bzw. zur Anzeige spezieller Betriebswerte bietet die Busschnittstelle eine Auswahl an entsprechenden Parametern. Die Anpassung von Parametern kann mit Hilfe der NORD CON-Software oder einer ParameterBox SK PAR-3H / -3E erfolgen. Weiterhin können alle Parameter über POWERLINK durch den Busmaster gelesen und geschrieben werden.

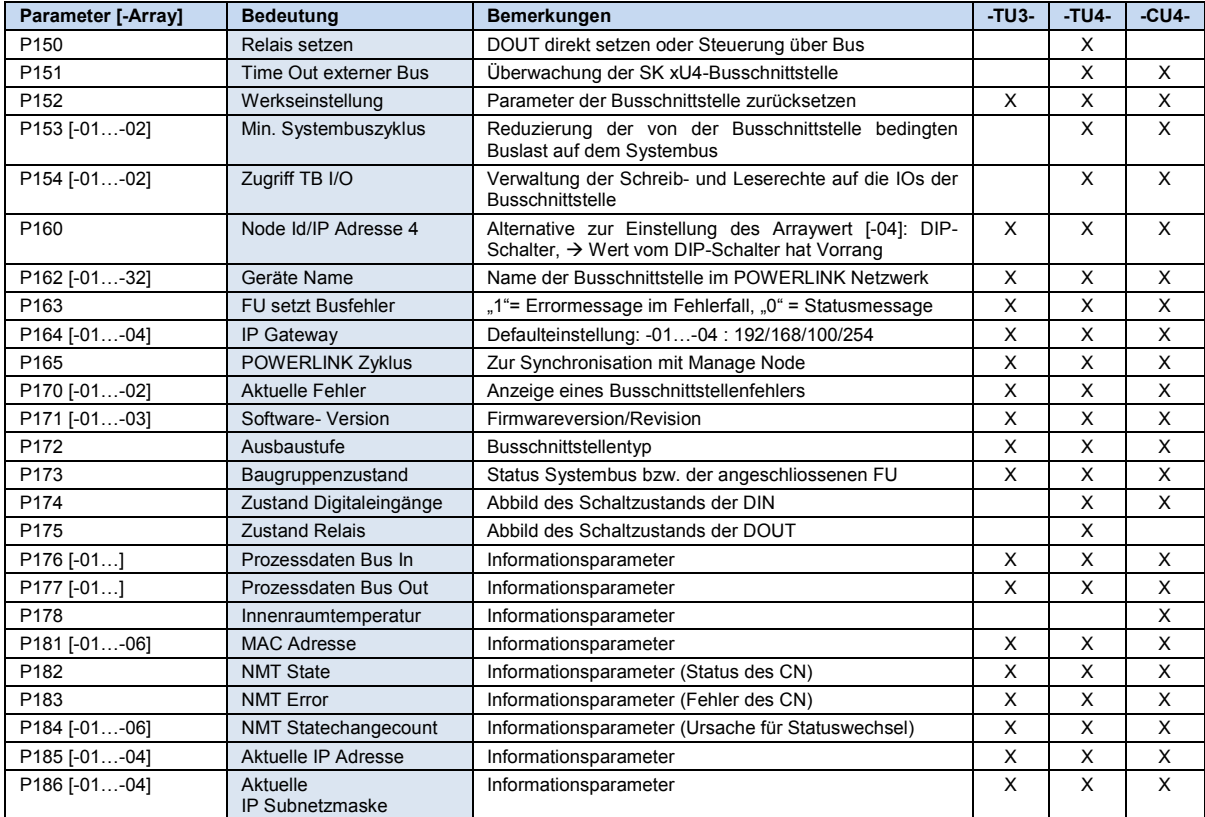

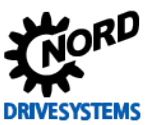

### **Parameterzugriff und Diagnose**

Die NORD CON-Software bzw. optionale Bedieneinheiten, wie z. B. die ParameterBox SK PAR-3H, ermöglichen einen komfortablen Zugriff auf die Parameter der Busschnittstelle bzw. das Auslesen von Statusinformationen.

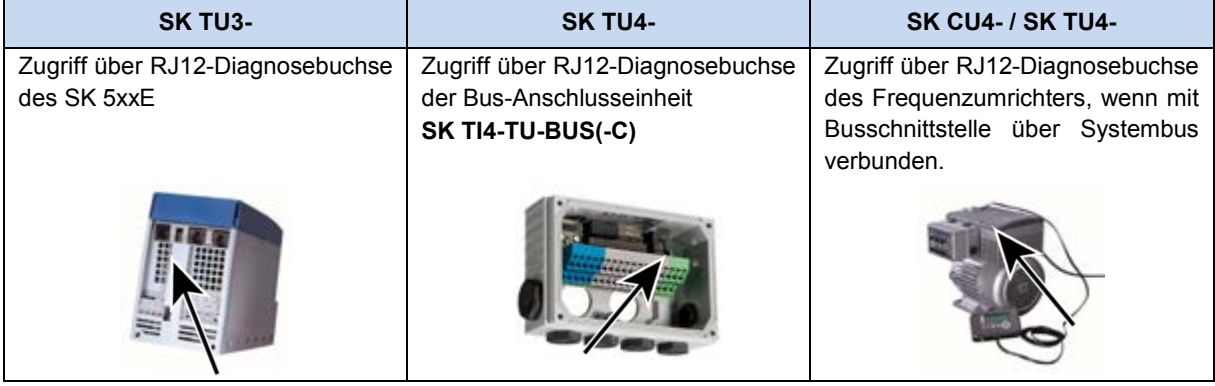

### **Weiterführende Dokumentationen und Software [\(www.nord.com\)](http://www.nord.com/)**

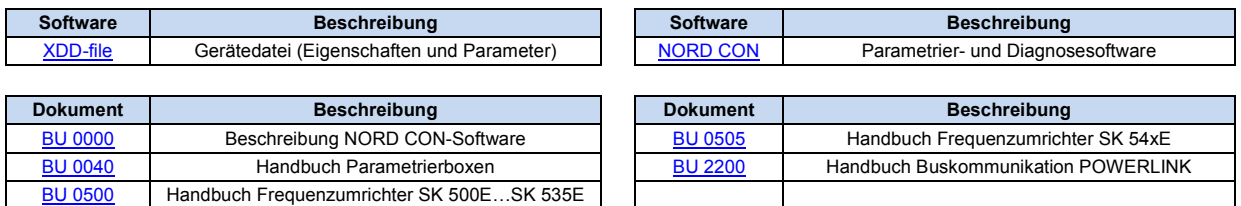